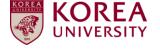

# **Faculty Invitation**

# **Application System**

## - User Manual -

### **1. Access to Faculty Invitation Application System**

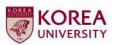

About KU Positions Qu

Qualifications Evalu

Evaluation Submission of Documents

Notes Board

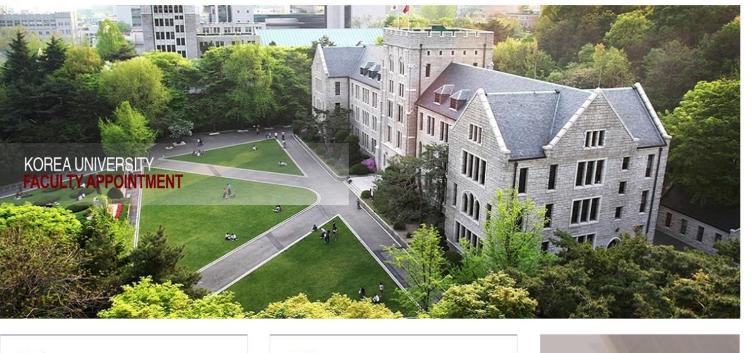

Notice
FAQ

No new posts.

No new posts.

Faculty Appointment

On-line Application

Click

Go to KU Faculty Invitation webpage at <u>http://invite.korea.ac.kr</u> and click the on-line application banner to access to Faculty Invitation Application system.

#### 2. Creating a new account (1/3)

|      | E 🕞 🥖 http | o://gms. <b>korea.ac.kr</b> :8050/recruit/i | ndex_eng.jsp D - C 🧭 Korea University Faculty Empl 🖉 Korea University Applicatio ×                                                                                                    | ×<br>₩ ☆ ₩ |
|------|------------|---------------------------------------------|----------------------------------------------------------------------------------------------------|------------|
| -    |            |                                             | Ity Invitation Application System                                                                                                    |            |
|      |            | service<br><b>MENU</b>                      | Search Term                                                                                                    |            |
|      |            | Faculty Invitation Notice                   | Employment Notice List [Total 1 Cases]                                                                                                    |            |
| Clic |            | 💻 Faculty Pool Management                   | Title         Application Schedule         Status         Hits           Faculty Invitation for 2015         Details         2014-05-02 09:00 ~ 2014-05-3( In progress 15)         15                        |            |
|      |            | 1 Application List                          | Faculty Invitation for 2015         Details         2014-05-02 09:00 ~ 2014-05-3(         In progress         15                                                                                             |            |
|      |            | Application Result                          |                                                                                                    |            |
|      |            | Postal Mail Receipt Status                  |                                                                                                    |            |
|      |            | SITE LINK                                   |                                                                                                    |            |
|      |            | Faculty Invitation Website 🕟                |                                                                                                    |            |
|      |            | Korea Univ. Website                         |                                                                                                    |            |
|      |            |                                             |                                                                                                    |            |
|      |            |                                             |                                                                                                    |            |
|      |            | 재명 지역대학교                                    | 145. Anam-Ro. Seongbuk-Gu, Seoul 136-701. KOREA   Tel : 82-2-3290-1114   Sejong Campus 82-44-860-1114   KOREA Univ. Medical Center 82-2-920-5114<br>COPYRIGHTS © 2013 KOREA UNIVERSITY. ALL RIGHTS RESERVED. |            |

Click 'Faculty Pool Management' to start the application procedures.

#### 2. Creating a new account (2/3)

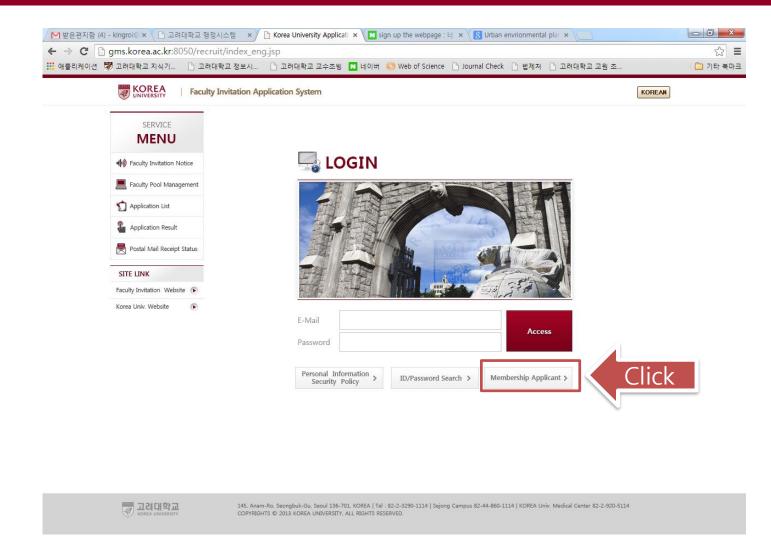

Click 'Membership Applicant' button to create a new account. You are required to agree to the privacy policy to proceed.

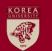

#### 2. Creating a new account (3/3)

| (a) @ http://gms.korea.ac.kr:8050/recruit/index_er                                                                                                    | g]sp 요구 C @ 고려대학교 교원 초빙 지원 시 🤗 Korea University Applicatio ×                                                                                                    | 命分類 |
|----------------------------------------------------------------------------------------------------|----------------------------------------------------------------------------------------------------|-----|
| Image: Second State State |                                                                                                    |     |
| 중 кома имиерану                                                                                                    | 145, Anam-Ro. Seongbuk-Gu, Seoul 136-701, KOREA   Tel : 82-2-3290-1114   Sejong Campus 82-44-860-1114   KOREA Univ. Medical Center 82-2-920-5114<br>COPYRIGHTS © 2013 KOREA UNIVERSITY, ALL RIGHTS RESERVED. |     |

Please enter your name, date of birth, e-mail, password and request authorization code which will be sent to your e-mail. You can complete creating a new account by entering the authorization code.

**※** Your e-mail address will be your log-in I.D. for the system.

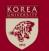

#### 3. Filling out on-line application form (1/9)

| SERVICE                      | Application         | for Faculty Invitation                                                                   |                                         |                                 |                   |  |  |  |  |
|------------------------------|---------------------|------------------------------------------------------------------------------------------|-----------------------------------------|---------------------------------|-------------------|--|--|--|--|
| MENU                         | Personal Inform     | Education Profess                                                                        | ional E: Journal Article Academic Boo   | k Attachment Applicati<br>Suhmi | ON Desired Depart |  |  |  |  |
| Faculty Invitation Notice    | Basic Informa       | ation *Photo Size                                                                        | & Format: 3cm+4cm, JPG file format only | Save                            | Save and Continue |  |  |  |  |
| W receip invitation volice   | £                   | Name * John                                                                              |                                         |                                 |                   |  |  |  |  |
| E Faculty Pool Management    | 1000                |                                                                                          | Q United States of America              | Date of Birth * 1970-           |                   |  |  |  |  |
| Application List             | 고려대학교               | Telephone                                                                                |                                         | Mobile * 82232                  | 901072            |  |  |  |  |
|                              | Photo               |                                                                                          | i@webmail.korea.ac.kr                   |                                 |                   |  |  |  |  |
| Application Result           | Address *           | Address 🔹 Room# 205, Main Hall, Korea University, 145 Anam-ro, Seongbuk-gu, Seoul, Korea |                                         |                                 |                   |  |  |  |  |
| Postal Mail Receipt Status   | Research Pla        | an Upload                                                                                |                                         |                                 |                   |  |  |  |  |
| SITE LINK                    | Research Pla        | n Research Plan.hwp                                                                      |                                         |                                 | Upload            |  |  |  |  |
| Faculty Invitation Website 🕞 | Password            |                                                                                          |                                         |                                 | Change Password   |  |  |  |  |
| Korea Univ. Website          | Current<br>Password |                                                                                          | New Password                            | Re-enter<br>New Password        |                   |  |  |  |  |
|                              |                     |                                                                                          |                                         |                                 |                   |  |  |  |  |
|                              |                     |                                                                                          |                                         |                                 |                   |  |  |  |  |
|                              |                     |                                                                                          |                                         |                                 |                   |  |  |  |  |

**※** Personal Information

1. As you enter your mobile phone number, please do not input 'space' or '-' which will cause technical errors.

- 2. After filling out basic information, please save first before you upload a research plan file.
- 3. A research plan should be within 5 pages, and the file size should be smaller than 30Mb.
- Please state name of applicant and application field at the top of your research plan file.

After creating a new account, please begin to fill out the on-line application form.

#### 3. Filling out on-line application form (2/9)

| A (a) (a) (b) (b) (c) (c) (c) (c) (c) (c) (c) (c) (c) (c       | eruit/index_eng.jsp ・ C 🎯 Korea University Applicatio ×                                                                                                    |
|----------------------------------------------------------------|----------------------------------------------------------------------------------------------------|
|                                                                | Faculty Invitation Application System John Welcome, LogOut KOREAN                                                                                                    |
| service<br>MENU                                                | Application for Faculty Invitation     Personal Inform     Education     Professional E: Journal Article Academic Book     Attachment     Application     Desired Depart     Submit |
| • Faculty Invitation N                                         | Most Recen Classification Date of Date of School School Name                                                                                                    |
| E Faculty Pool Manag                                           |                                                                                                    |
| 1 Application List                                             | ② School Search 웹 페이지 대화 상자                                                                                                    |
| Application Result                                             | School Type+ University - School Name Los Angeles 2                                                                                                    |
| Postal Mail Receipt                                            |                                                                                                    |
| SITE LINK<br>Faculty Invitation Website<br>Korea Univ. Website | United States of America Antioch University Los Angeles United States of America California State University Los Angeles                                                            |

**※ Educational Background** 

1. Please enter your educational background. You may look for the school's name by using 'school search' program.

If you cannot find the school's name through 'school search' program, click 'Enter Text' button which will allow you to type-in the school's name.

2. You are required to mark on the most recent degree for your final degree such as Ph.D. (multiple choice is not allowed.)

3. When entering 'Admission Date' and 'Graduation Date', please make sure to enter the exact date written on the academic transcript or diploma. Even if you just finished the course work or dropped out of school without getting a degree, you are still required to enter 'Graduation Date'. In that case, please enter the last day at the school.

4. If it is graduate school level, you are required to enter the name and affiliation of your advisor.

6. If you got a Master's or Ph.D. degree from a school, you are also required to enter the title of your thesis.

#### 3. Filling out on-line application form (3/9)

| 8 4 N 0 4 4 0 -                        |                                                                                                    |       |
|----------------------------------------|----------------------------------------------------------------------------------------------------|-------|
| E Mitp://gms.korea.ac.kr:8050/recruit/ | index_eng.jsp                                                                                                    | ☆ ☆ 🔅 |
|                                        | sulty Invitation Application System John Welcome, LogOut KOREAN                                                                                                    |       |
| service<br>MENU                        | Application for Faculty Invitation      Personal Inform Education     Professional E: Journal Article Academic Book Attachment Application     Submit     Desired Depart |       |
| Faculty Invitation Notice              | Professional Experience [Total 0 Cases]     New Delete Save Save and Continue     N Name of Institution(Company) Position Start Date End Date                            |       |
| E Faculty Pool Management              | N     N                                                                                                    |       |
| Application List                       |                                                                                                    |       |
| Application Result                     |                                                                                                    |       |
| Postal Mail Receipt Status             |                                                                                                    |       |
| SITE LINK                              |                                                                                                    |       |
| Faculty Invitation Website 🕟           |                                                                                                    |       |
| Korea Univ. Website                    |                                                                                                    |       |
|                                        |                                                                                                    |       |

#### **※** Professional Experience

1. Enter your professional teaching and research experiences with exact start date and end date.

2. You will be required to submit documents that can certify your career, if you are successfully qualified at the first screening.

3. For career experience still in process, please enter the expected final date or August 31, 2024, which is one day prior to the expected appointment date at Korea University.

#### 3. Filling out on-line application form (4/9)

|                                          | BRIT TO BE ORDER TO BE             | and the second second s |     |
|------------------------------------------|------------------------------------|----------------------------------------------------------------------------------------------------|-----|
| C S Attp://gms.korea.ac.kr:8050/recruit/ | index_eng.jsp                      | P ≠ C Ø Korea University Applicatio ×                                                                                                    | ☆ ☆ |
|                                          | ulty Invitation Application Syster | n John Welcome, LogOut KOREAN                                                                                                    |     |
| SERVICE                                  | > Application for Faculty Inv      | vitation                                                                                                    |     |
| MENU                                     | Personal Inform Education          | Professional E: Journal Article Academic Book Attachment Application Desired Depart                                                                                                    |     |
| ♦ Faculty Invitation Notice              | Article Upload                     | Article Check and Registration (1) (2)                                                                                                    |     |
| E Faculty Pool Management                | Attachment List     [Total         | 0 Cases] 🛃 Download Manual File Upload Delete Save Submission of Selected Articles                                                                                                    |     |
| 1 Application List                       | N Title                            | Journal Name         Publication<br>(YYYYMM)         Volume<br>(Issue)         Applicant         Role           조회된 내역이 없습니다.(Result not Found)                                                                                                    |     |
| Application Result                       | Article Upload                     |                                                                                                    |     |
| Postal Mail Receipt Status               |                                    | Web of Science Data Upload <a href="http://www.webofknowledge.com">http://www.webofknowledge.com</a>                                                                                                    |     |
| SITE LINK                                |                                    | Find W.O.S Upload                                                                                                    |     |
| Faculty Invitation Website 🕟             |                                    | SCOPUS Data Upload http://www.scopus.com                                                                                                    |     |
| Korea Univ. Website 🕟                    | Selected                           | Find SCOPUS Upload                                                                                                    |     |
|                                          |                                    | KCI Data Upload                                                                                                    |     |
|                                          |                                    | Find KCI Upload 5                                                                                                    |     |

**※ Journal Article – Upload #1** 

1. Download the manual#2 on how to collect your publication from journal index website such as Web of Science, Scopus, or KCI.

2. In accordance with the attached manual, collect your publication records in each journal index website.

- The records will be saved as MS Excel or Text file format.

- If you cannot access to those DB, you cannot register your publication records in this way. You will have to type-in under 'Article Check and Registration' tab.

3. Click 'File Upload' button and upload your publication data in sequence. (WOS  $\rightarrow$  Scopus  $\rightarrow$  KCI)

4. If you collect the same publications from both WOS and Scopus, those publications will be uploaded in duplicate. In that case we recommend you delete one of the duplicated data so that you may not submit the duplicated data.

When you delete the duplicated data, it is more efficient to delete the data collected from Scopus website because WOS data contains more information than the other.

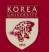

#### 3. Filling out on-line application form (5/9)

|                              | aculty Invitation Application System John Welcome, LogOut KOREAN                                                                                                    |
|------------------------------|----------------------------------------------------------------------------------------------------|
| SERVICE                      | Application for Faculty Invitation                                                                                                    |
| MENU                         | Personal Inform Education Professional E: Journal Article Academic Book Attachment Application Desired Depart                                                                                                    |
|                              | Article Upload Article Check and Registration (5)                                                                                                    |
| Faculty Invitation Notice    | Article Upload                                                                                                    |
| E Faculty Pool Management    | 💿 Attachment List [Total 8 Cases] 🛃 Download Manual File Upload Delete Save Submission of Selected Articles                                                                                                    |
| Application List             | N Title Journal Name Publication Volume Applicant Role 2                                                                                                    |
| Application List             | Flat-band voltage and low-field mobility and SEMICONDUCTOR SCIENCE / 2014-04 29(4) Kim, GT 💽 Collaboration                                                                                                    |
| Application Result           | Fabrication of Vertical Organic Junction Trar BULLETIN OF THE KOREAN C1 2014-03 35(3) Kim, GT Collaboratio                                                                                                    |
|                              | Impedance characterization of nanogap inte JOURNAL OF VACUUM SCIEN 2014-03 32(2) Kim, GT      Collaboratio     Impact of channel width on back biasing effi MICROELECTRONIC ENGINEE 2014-02 114 Kim, GT      Collaboratio                                                                                                    |
| Postal Mail Receipt Status   | Impact of channel width on back biasing effi MICROELECTRONIC ENGINEE       2014-02       114       Kim, GT          Collaboratio          Flat-band voltage and low-field mobility and Semiconductor Science and the semiconductor Science and the semiconductor Scie |
|                              | Controlling the electronic properties of SWC Nanotechnology (3) 2013-01 24(45) Kim G.T. Collaboratio                                                                                                    |
| SITE LINK                    | New method for the extraction of bulk chann Solid-State Electronics 2013-01 89 Kim GT. Collaboration                                                                                                    |
| SITE LINK                    | The electrical characteristics of high density Proceedings of the IEEE Confe 2013-01 Kim GT. 🔍 Collaboratio 💌                                                                                                    |
| Faculty Invitation Website 🕟 |                                                                                                    |
| Korea Univ. Website          | – 💿 Selected List [Total   O Cases] 🛃                                                                                                    |
|                              | Title Journal Name Publication Volume Applicant Role                                                                                                    |
|                              | 조회된 내역이 없습니다.(Result not Found)                                                                                                    |

**※ Journal Article – Upload #2** 

1. After uploading your publication data, please select your name among all authors in 'applicant' column.

2. Then, select your role of the publication among 'Single Author', 'Collaboration(1st Author)',

'Collaboration(Corresponding Author)', and 'Collaboration(participation)'.

2. The WOS and KCI data contains both year and month in publication date field, whereas the Scopus data only contains the year in publication date field. If the publication records are uploaded by using Scopus or WOS data, the month value is automatically indicated as January(01). Therefore, you are required to correct the publication date to the actual publication date before you submit. (Academic articles or works published since 2019)

3. After selecting your name and role of each publication, please submit the data. The submitted data will be transferred to 'Selected List' field.

#### KOREA UNIVERSITY

### 3. Filling out on-line application form (6/9)

| http://gms. <b>korea.ac.kr</b> :8050/recruit | /index_eng.jsp                                   | P → C Ø Korea University Applicatio ×                     |                   |                 |
|----------------------------------------------|--------------------------------------------------|-----------------------------------------------------------|-------------------|-----------------|
|                                              | culty Invitation Application System              |                                                           | John Welcome,     | LogOut KOREAN   |
| SERVICE                                      | Application for Faculty Invitation               |                                                           |                   |                 |
| MENU                                         | Personal Inform Education Professiona            | ll E: <mark>Journal Article</mark> Academic Book Attachme | nt Application De | esired Depart   |
|                                              | Article Upload Article Che                       | ck and Registration                                       |                   |                 |
| Faculty Invitation Notice                    | Article Information [Total 7 Case                | es] New Delet                                             | e Save Sa         | ve and Continue |
| 💻 Faculty Pool Management                    | N Details Publicati<br>(YYYYM) Journal Classi II | nt'l Journal Cl Name of Journa Title                      | ISSN Applicant    | t Role Nur      |
|                                              | Details 2013-01 International Profils            |                                                           | : 09 (im G.T.     | Collaboration   |
| 1 Application List                           | Details 2013-01 International Profi S            | CI Solid-State Electi New method for the                  | : 00 (im GT.      | Collaboration   |
| O                                            | Details 2013-01 International Prof               | Proceedings of the electrical char                        |                   | Collaboration   |
| Application Result                           | Details 2014-02 International From S             |                                                           |                   | Collaboration   |
| Rostal Mail Receipt Status                   | Details 2014-03 International Profi              |                                                           |                   | Collaboration   |
|                                              | Details 2014-03 International Profi S            |                                                           |                   | Collaboration   |
| SITE LINK                                    | Details 2014-04 International Profi              | CI SEMICONDUCTO Flat-band voltage :                       | 0268-1242 KIM, GT | Collaboration   |
|                                              |                                                  |                                                           |                   |                 |
| Faculty Invitation Website 🕟                 |                                                  |                                                           |                   |                 |
| Korea Univ. Website                          |                                                  |                                                           |                   |                 |
|                                              |                                                  |                                                           |                   |                 |
|                                              |                                                  |                                                           |                   |                 |
|                                              |                                                  |                                                           |                   |                 |

**※ Journal Article – Upload #3** 

1. All information including the number of authors, journal name, title, ISSN, volume, pages along with 'Journal Classification' and 'Int'l Journal Classification' is automatically registered to the system, and you cannot edit those information for yourself.

2. You can check the details by clicking the 'Details' button.

3. If the document type of your publication is 'Conference Paper', you may not check the 'Int'l Journal Classification' information even though it is categorized under 'International Professional Journal'. This is not an error, so you do not have to mind.

4. For more information on the criteria of Journal Classification and International Journal Classification, please refer to the document "[Appendix] Classification Criteria of Academic Articles and Books".

### 

#### 3. Filling out on-line application form (7/9)

|                                  | culty Invi            | tation App         | olication Syst      | tem                                                        |                        |                                                      | Johr                  | 1 Welcome, ( | LogOut                         | AN  |
|----------------------------------|-----------------------|--------------------|---------------------|------------------------------------------------------------|------------------------|------------------------------------------------------|-----------------------|--------------|--------------------------------|-----|
| SERVICE                          | 🕨 Арј                 | olication          | for Faculty I       | Invitation                                                 |                        |                                                      |                       |              |                                |     |
| MENU                             | Perso                 | nal Inform         | Education           | n Professional E: Journal Article Academic Book Attachment |                        |                                                      | Application<br>Submit |              |                                |     |
| Notice Faculty Invitation Notice | <ul><li>Art</li></ul> | Article U          |                     | Article Check a<br>Total 7 Cases]                          | nd Registration        | New Delet                                            | e Save                | e Sav        | ve and Continue                |     |
| E Faculty Pool Management        | n N                   | Details            | Publicati<br>(YYYYM | urnal Classi Int`l                                         | Journal Cl Name of Jou | ırn: Title                                           | ISSN                  | Applicant    | Role                           | Nur |
| Annlingtion Link                 |                       | Details            |                     | ernational Profi SCI                                       |                        | gy Controlling the ele                               |                       |              | Collaboration                  |     |
| 1 Application List               |                       | Details<br>Details |                     | ernational Profi SCI<br>ernational Profi                   |                        | ecti New method for the<br>of th The electrical chai |                       |              | Collaboration<br>Collaboration |     |
| Application Result               |                       | Details            |                     | ternational Profi SCI                                      |                        | TRO Impact of channel                                |                       |              | Collaboration                  |     |
| Postal Mail Receipt Status       |                       | Details<br>Details |                     | ernational Profi SCI<br>ernational Profi SCI               |                        | TH Fabrication of Verti<br>VAI Impedance charac      |                       |              | Collaboration<br>Collaboration |     |
|                                  |                       | Details<br>Details |                     | emational Profi SCI                                        |                        | TO Flat band voltage                                 | 0200 1242             | Kini, GT     | Collaboration                  |     |
| SITE LINK                        | n N                   | Details            | 1                   |                                                            |                        |                                                      |                       |              |                                |     |
| Faculty Invitation Website 🕟     |                       |                    |                     | ernational Profession<br>ernational General Jo             |                        |                                                      |                       |              |                                |     |
| Korea Univ. Website              |                       |                    | Do                  | mestic Professional<br>mestic General Jour                 | Journal                |                                                      |                       |              |                                |     |
|                                  |                       |                    | Ot                  | her Domestic Journal                                       | nal                    |                                                      |                       |              |                                |     |

**※** Journal Article – Key-in registration

1. If you want to submit your articles that cannot be collected from journal index website, you may add a row by clicking 'new' button and register all the information about the publication.

- When is the key-in registration useful?
- 1) registering articles categorized under international/domestic general journal or other domestic/international journal
- 2) registering articles that are in press
- 3) registering articles that are recently published, but not yet listed on journal index website

2. You may save the publication after filling out all the required information such as publication date, ISSN, number of authors, etc.

3. When registering articles that are in press, please enter expected publication date in 'publication date' field.

4. The publications that are successfully saved on this page will be included to your application.

#### 3. Filling out on-line application form (8/9)

| A ttp://gms.korea.ac.kr.8050/recruit                                                                                                    | /index_enq.jsp D - C Arrea                                                                      | University Applicatio ×                                    |                                                                        |                                                     |                                                                                                    |
|----------------------------------------------------------------------------------------------------|-------------------------------------------------------------------------------------------------|------------------------------------------------------------|------------------------------------------------------------------------|-----------------------------------------------------|----------------------------------------------------------------------------------------------------|
|                                                                                                    | culty Invitation Application System                                                             | Sintering Application.                                     | John Welcome, LogOut                                                   |                                                     |                                                                                                    |
| service<br>MENU                                                                                                    | Application for Faculty Invitation     Personal Inform Education Professional E Journal Article | Academic Book Attachme                                     | nt Application Desired Dep<br>Submit                                   | part                                                |                                                                                                    |
| Faculty Invitation Notice     Faculty Pool Management                                                                                                    | Academic Book [Total 1 Cases]      N Book Title      The History of Korea                       | New Dele<br>Publication<br>Date Rol<br>2005-01-01 Single A | e ISBN Num<br>Aut                                                      | ber of<br>thors                                     |                                                                                                    |
| The sector of the sector of t | Access of Access of Access in the Access of Access                                              |                                                            |                                                                        |                                                     |                                                                                                    |
| Book Details      Achievement Academic Book      Title * The History of Korea                                                                                                    | Book<br>Catagory • Overseas Professional Academic Boof •                                        | Save                                                       |                                                                        |                                                     |                                                                                                    |
| Original Title                                                                                                    |                                                                                                 |                                                            |                                                                        |                                                     |                                                                                                    |
| Publication 2005-01-01 Domes<br>Date /Overs<br>ISBN • 3780313332968<br>Original<br>Acthevement<br>Number                                                                                                    | eas * Overset Y Language * Revision<br>Original Book<br>publication Date                        | ×<br>×                                                     |                                                                        |                                                     |                                                                                                    |
| Publisher + Greenwood Publishing G<br>Keywords<br>Notes                                                                                                    | Publication Secul<br>City                                                                       |                                                            |                                                                        |                                                     |                                                                                                    |
| M Applicant Author Name in                                                                                                    | Cases] New Delete                                                                               | Jave                                                       | . For academic<br>lowed.                                               | books, only t                                       | he key-in registration is                                                                                                    |
| Napplicant Classifica Name ir                                                                                                    | John                                                                                            | -sco-1 2<br>re<br>d<br>3                                   | After clicking<br>equired inform<br>ate, title, ISBN<br>After saving a | ation such as<br>, etc. and save<br>all the require | on, please enter all the<br>book category, publication<br>e the information.<br>d information, please enter<br>ttom and save. You are |
|                                                                                                    |                                                                                                 | re                                                         | equired to mar<br>For more info                                        | k as applicant<br>prmation on b                     | on your name.<br>ook category, please refer t<br>assification Criteria of                                                             |

Academic Articles and Books".

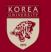

#### 3. Filling out on-line application form (9/9)

| SERVICE                                                                    | > Application for Faculty Invitation                                          |                                 |            |
|----------------------------------------------------------------------------|-------------------------------------------------------------------------------|---------------------------------|------------|
| MENU                                                                       | Personal Inform Education Professional E Journal Article Academic Book Attach | nent Application Desi<br>Submit | red Depart |
| Faculty Invitation Notice                                                  | Attachment [Total 2 Cases]                                                    |                                 | Upload     |
| TA . searcy annual instance                                                | File Name                                                                     | Upload Date                     | Delete     |
| E Faculty Pool Management                                                  | CV.pdf                                                                        | 2014-05-04                      | Delete     |
| Application List                                                           | Certificates.pdf                                                              | 2014-05-04                      | Delete     |
| <ul> <li>Application Result</li> <li>Postal Mail Receipt Status</li> </ul> |                                                                               |                                 |            |
| SITE LINK                                                                  |                                                                               |                                 |            |
| Faculty Invitation Website 🕞                                               |                                                                               |                                 |            |
| Korea Univ. Website 🕟                                                      |                                                                               |                                 |            |

1. Please upload your current CV including conference presentation, research grant achievements, patent achievements, honors, etc.

2. If you are applying for a field that requests certain license or certificates, please upload them.

- ex.) Dept. of Architecture: Arch. License / Dept. of Medical Science: Medical Specialist certificate

3. You may also upload any data that can prove your academic achievements, but please do not upload anything redundant.

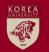

#### 4. Application Submission

| SERVICE                      | Applica          | ition for Fa | aculty Invitati  | on                          |                                   |                                |          |
|------------------------------|------------------|--------------|------------------|-----------------------------|-----------------------------------|--------------------------------|----------|
| MENU                         | Personal I       | nforn Ed     | ucation Prof     | essional E: Journal Article | Academic Book Attachm             | ent Application Desire         | d Depart |
|                              | Searc            | h Term       |                  |                             |                                   | SUDIMI                         |          |
| 🐠 Faculty Invitation Notice  |                  |              |                  | Option 2                    |                                   |                                |          |
| -                            | Acaden           | nic Year * 2 | 015 <u>-</u> Sen | nester * Spring 🗸 🗸         | Title                             |                                | Search   |
| E Faculty Pool Management    | Applica          | tion [To     | tal 79 Cases     | ]                           |                                   |                                |          |
| 1 Application List           | Academic<br>Year |              | Position         | Title                       | (Graduate) School<br>/ Department | Application Field              | Apply    |
| Application Result           | 2015             | Spring       | Full time        | Faculty Invitation for 2015 | Department of Sociology           | Social Problems                | Apply    |
| W represent result           | 2015             | Spring       | Full time        | Faculty Invitation for 2015 | Division of Life Sciences         | Human Disease Genomics         | Apply    |
| 💂 Postal Mail Receipt Status | 2015             | Spring       | Full time        | Faculty Invitation for 2015 | Division of Biotechnology         | Biomolecular Engineering       | Apply    |
|                              | 2015             | Spring       | Full time        | Faculty Invitation for 2015 | Division of Biotechnology         | Cell Based Therapy & Tissue    | Apply    |
| SITE LINK                    | 2015             | Spring       | Full time        | Faculty Invitation for 2015 | Division of Environmental S       | c Eco-Environmental Planning & | Apply    |
|                              | 2015             | Spring       | Full time        | Faculty Invitation for 2015 | Division of Environmental S       | c Biomass Utilization          | Apply    |
| Faculty Invitation Website 🕟 | 2015             | Spring       | Full time        | Faculty Invitation for 2015 | Division of Environmental S       | c Watershed Management         | Apply 🗡  |
| Korea Univ. Website          | Applica          | tion List    | [Total 0 (       | Cases]                      |                                   |                                |          |
|                              | Academic<br>Year | Semester     | Position         | Title                       | (Graduate) School<br>/ Department | Application Field              | Cancel   |

- 1. Search Conditions: Academic Year-2024, Semester-Fall
- 2. Submit your application by clicking 'Apply' button of the field you want to apply for.
- 3. Duplicate applications are not allowed even if the applicant's field corresponds to two or more fields of appointment.
- 4. Even though you have already submitted online application, you do not need to withdraw your application to change to correct some information before application deadline.

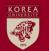

#### **5. Application Submission Check**

| -                            | Application for Faculty Invitation                                                                                                    |
|------------------------------|----------------------------------------------------------------------------------------------------|
| SERVICE                      | Personal Inform Education Professional E: Journal Article Academic Book Attachment Application Desired Depart                                       |
| MENU                         | Search Term                                                                                                    |
| Faculty Invitation Notice    |                                                                                                    |
| E Faculty Pool Management    | Academic Year * 2015 : Semester * Spring * Title Search                                                                                             |
| 1 Application List           | Academic<br>Year         Semester         Position         Title         (Graduate) School<br>/ Department         Application Field         Apply  |
| Application Result           | 조회된 내역이 없습니다.(Result not Found)                                                                                                    |
| Postal Mail Receipt Status   |                                                                                                    |
| SITE LINK                    |                                                                                                    |
| Faculty Invitation Website 🕟 |                                                                                                    |
| Korea Univ. Website          | Application List [Total 1 Cases]                                                                                                    |
|                              | Academic<br>Year         Semester         Position         Title         (Graduate) School<br>/ Department         Application Field         Cancel |
|                              | 2015 Spring Full time Faculty Invitation for 2015 Division of Environmental St Watershed Management Cancel                                          |
|                              |                                                                                                    |

Note: 1. Please make sure your application is successfully submitted to us. If it is successfully submitted to us, you may find the application result in 'Application List' field. 2. After submission deadline, you can find your application information on the "Desired Depart" page.